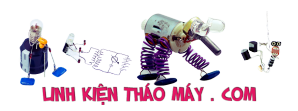

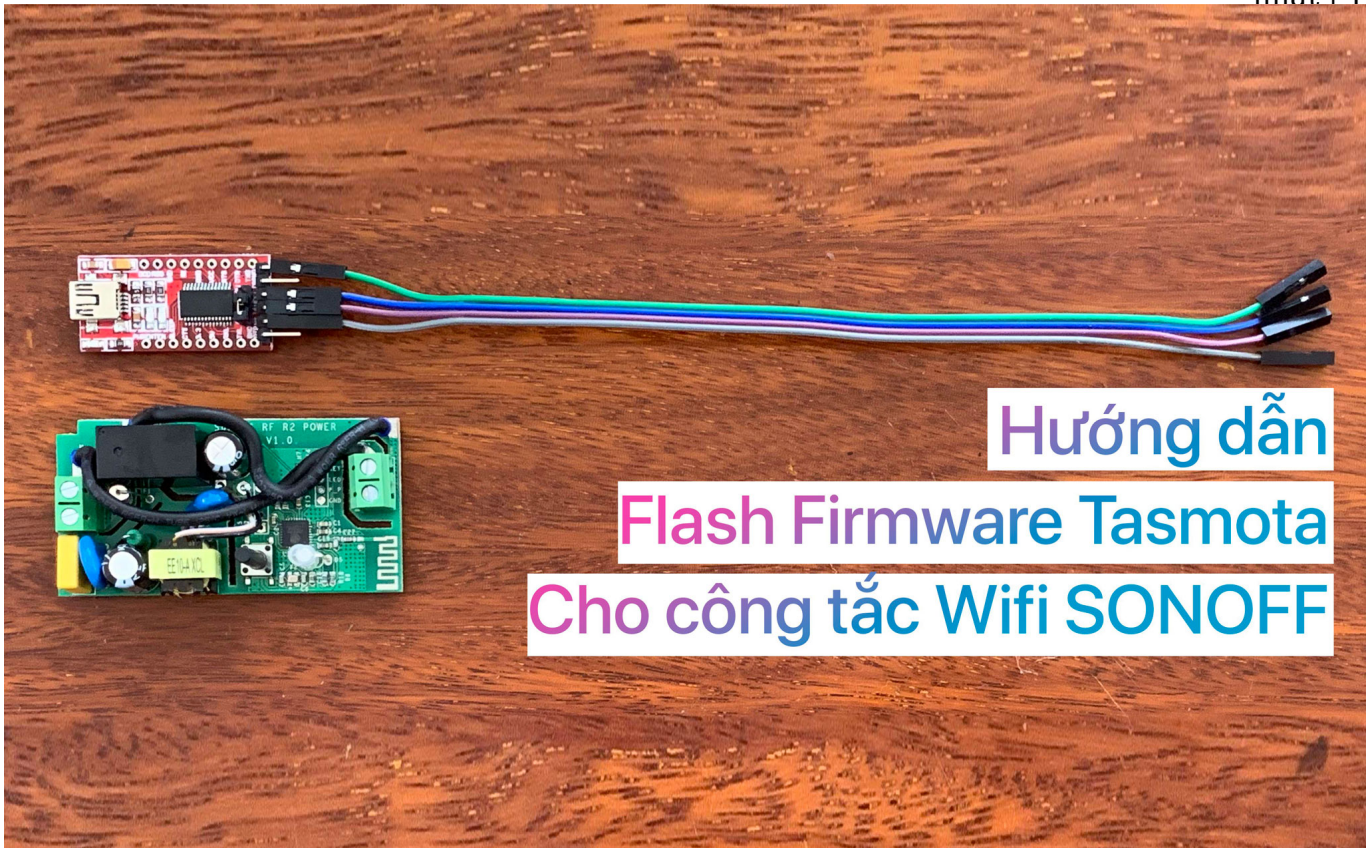

Trước khi vào vấn đề chính của bài chia sẻ hôm nay thì mời anh em xem qua những bài viết về HASS mà mình đã thực hiện:

Xin chào các bác. Hôm nay em xin chia sẻ với các bác về cách Flash firmware Tasmota cho con công tắc wifi Sonoff basic một cách đơn giản và nhanh chóng nhất.

Nói một chút về Sonoff (em hay đọc là S – On – Off), thì đây là một thương hiệu khá nổi tiếng ở VN cũng như trên thế giới. Đơn giản vì những sản phẩm của Sonoff có mức giá khá "bèo" so với trải nghiệm người dùng mà nó mang lại (Hiện tại trên tiki hay lazada đang rao bán mấy con Sonoff basic với giá dao động từ 100-120k). Và Sonoff cũng thuộc phân khúc nhóm các sản phẩm smarthome như Xiaomi, Yaris, Bkav, SmartZ, Asus, Smartthing (Samsung)… vân vân và vân vân. Và tất nhiên thì mỗi hãng lại có một hệ sinh thái smarthome riêng, mỗi hãng đều có điểm mạnh, điểm yếu, đều có những sản phẩm có những chức năng đặc biệt mà hãng khác không có.

Vâng, sẽ chẳng có gì nếu nhu cầu của các bác chỉ đơn giản là dừng lại ở điều khiển một vài thiết bị trong nhà qua wifi, cao hơn một chút thì cài đặt thời gian biểu bật tắt thiết bị, hay là thiết kế thêm một vài ngữ cảnh đơn giản như: nếu có người thì bật đèn; nếu con công tắc A mở thì con B cũng mở theo…

Nhưng dùng càng lâu mình càng có thêm nhiều nhu cầu, mà tất nhiên thì nếu chỉ dùng sản phẩm của một hãng thì mình khó có thể đáp ứng được bài toán nhu cầu đó của bản thân, từ đó sinh ra phải dùng thêm sản phẩm của hãng khác, phải cài thêm nhiều app của riêng mỗi hãng. Chưa kể đến là nhiều anh em trong mình có nhu cầu chuyên sâu hơn về quản lý thiết bị và thiết lập những ngữ cảnh phức tạp hơn theo mục đích riêng thì cuối cùng *"Con đường nào cũng phải dẫn về thành Rome"* =)). Chính vì vậy mà mình cần hướng đến Home-

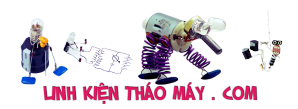

Assistant (HASS), là bộ não để kết nối toàn bộ các thiết bị của tất cả các hãng lại với nhau và quản lý tập trung ở đó (Cái này em ko nói chi tiết, các bác đang tìm hiểu thì có thể đọc lại bài của mod @Duy Luân )

Trở lại vấn đề chính, thì trớ trêu thay, hiện tại HASS lại không hỗ trợ add trực tiếp các thiết bị của Sonoff vào hệ thống của mình, cho nên các "chuyên gia" công nghệ có tâm đã tạo ra bản mod Tasmota cho Sonoff để nó có thể kết nối vào hệ thống HASS. Nhờ đó mà ta có thể kết hợp cảm biến nhiệt độ của Xiaomi để ra lệnh cho công tắc Sonoff hay dùng cảm biến chuyển động của Samsung để kích hoạt công tắc Sonoff qua trung tâm HASS nhờ vào MQTT (cách cấu hình MQTT và add Sonoff vào HASS em sẽ viết ở bài sau, riêng bài này em tập trung vào cách flash firmware)

### *UPDATE 1: Hướng dẫn kết nối SONOFF Basic tới HASS qua MQTT Broker UPDATE 2: Đã Flash thành công cho công tắc Sonoff T1, cách làm có khác cách Flash con Basic trong bài này 1 chút xíu, em sẽ update sau khi hoàn thiện.*

**I. Các thiết bị cần chuẩn bị**

**1. Công tắc Sonoff basic (cái này là hiển nhiên)**

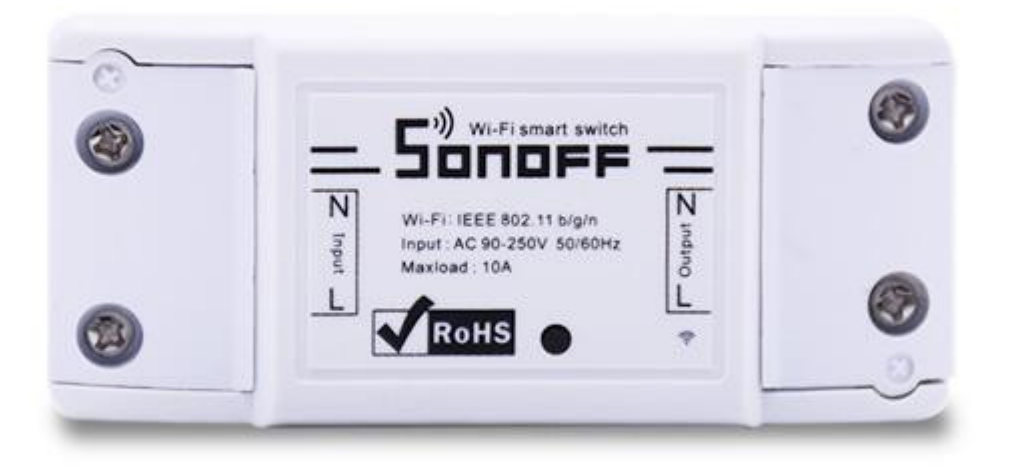

LinhKienThaoMay.Com<br>Zalo: 0389937723

## **2. Mạch nạp firmware USB to COM TTL FT232RL, giá 88K**

*Lưu ý: lúc mua thì các bác mua kèm thêm 1 bộ cáp kết nối Jumper 1 đầu đực – 1 đầu cái nha, cái này để kết nối mạch của công tắc và mạch nạp firmware)*

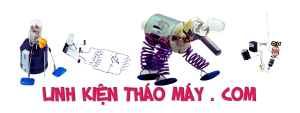

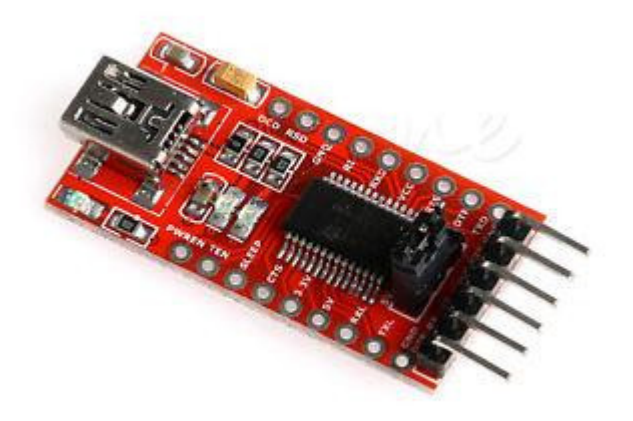

LinhKienThaoMay.Com<br>Zalo: 0389937723

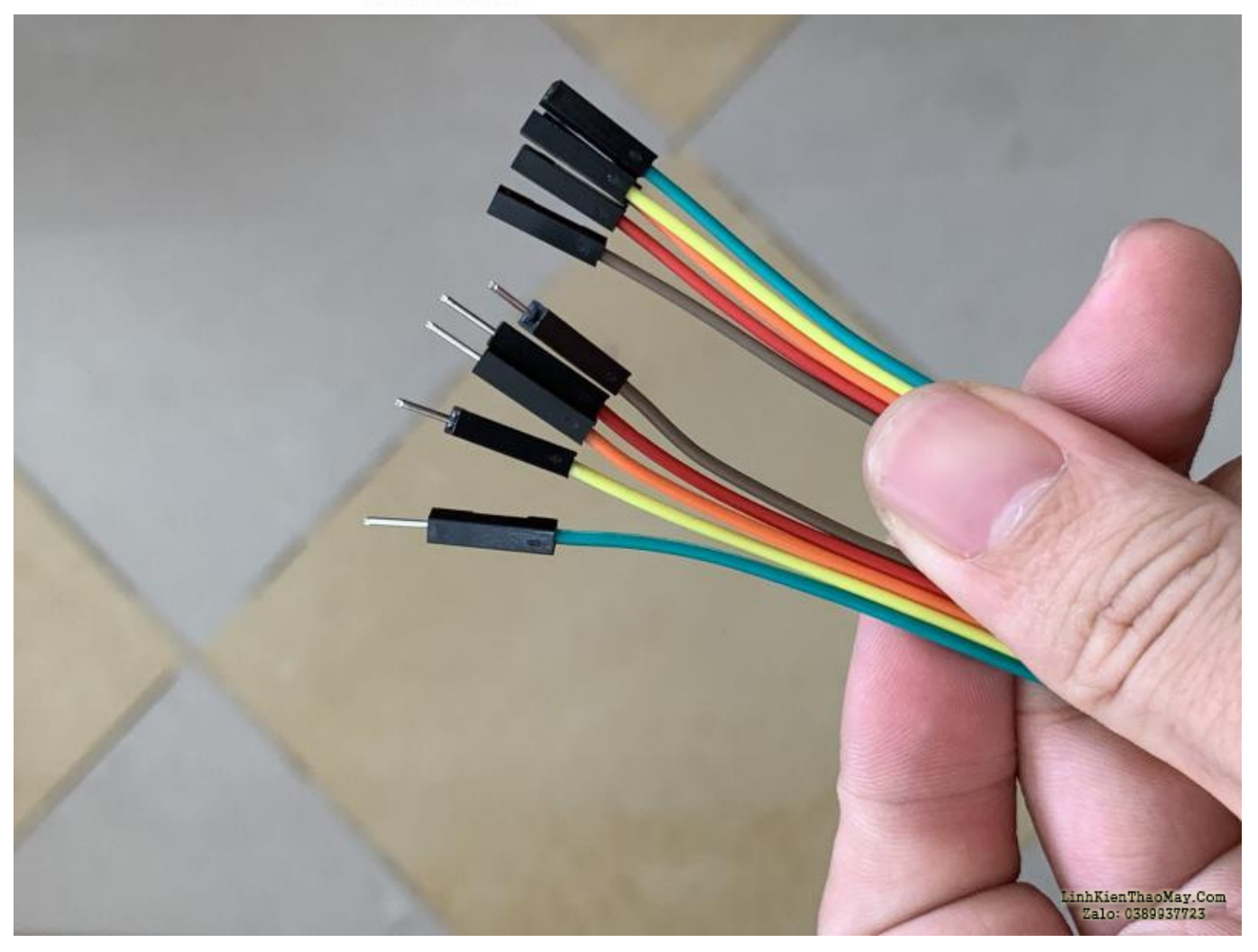

## **3. Một sợi cáp Micro Usb (để kết nối mạch FT232 vào máy tính)**

## **4. Firmware và các phần mềm cần thiết [\(Tải ở đây\)](https://drive.google.com/file/d/1KZ3XU7apSLuFOoBdJUGLchQtur8diIf5/view?usp=sharing)**

#### **II. Tiến hành**

**1. Kết nối mạch nạp với công tắc.**

Trên mạch con Sonoff có 4 cổng là **TX, RX, 3V, GND**.

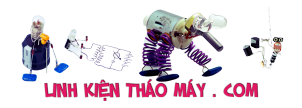

Trên mạch con nạp FT232 cũng có các cổng kết nối tương tự.

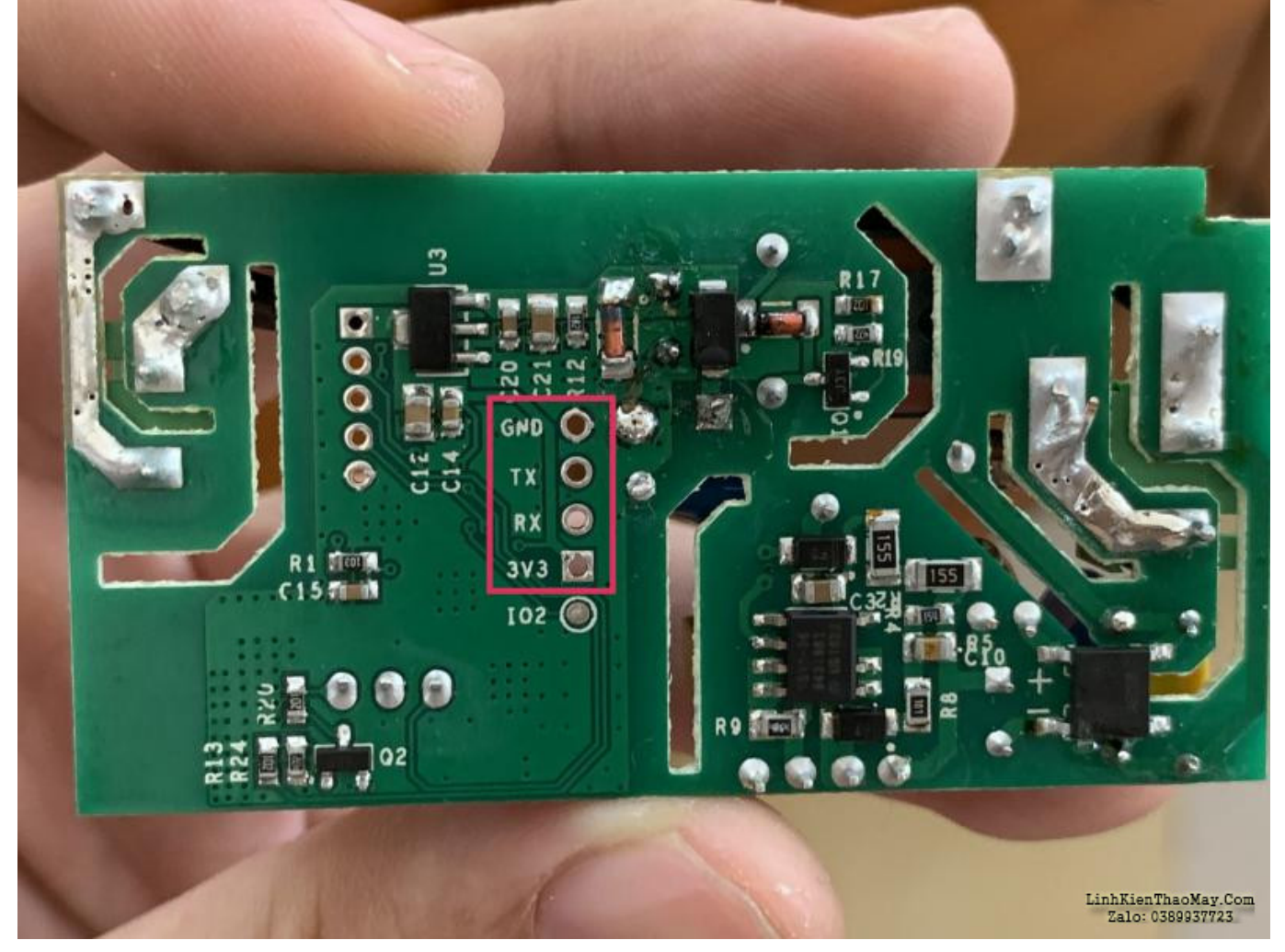

Các bác kết nối theo cặp như sau:

- **TX RX**
- **RX TX**
- **3V 3V**

**GND – GND**Đọc có vẻ rối như vậy, nhưng thực tế thì khá đơn giản, các bác xem hình em chụp là sẽ hiểu *(Trong hình vì em lúc đặt hàng người ta ship nhầm cho con cáp 2 đầu cái nên phải chế thêm mấy chân kim bằng đồng, nhìn hơi củ chuối, các bác thông cảm)*

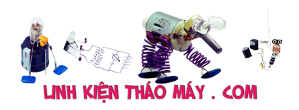

Hướng dẫn Flash firmware Tasmota cho SONOFF một cách đơn giản  $nh\tilde{a}t$  | 5

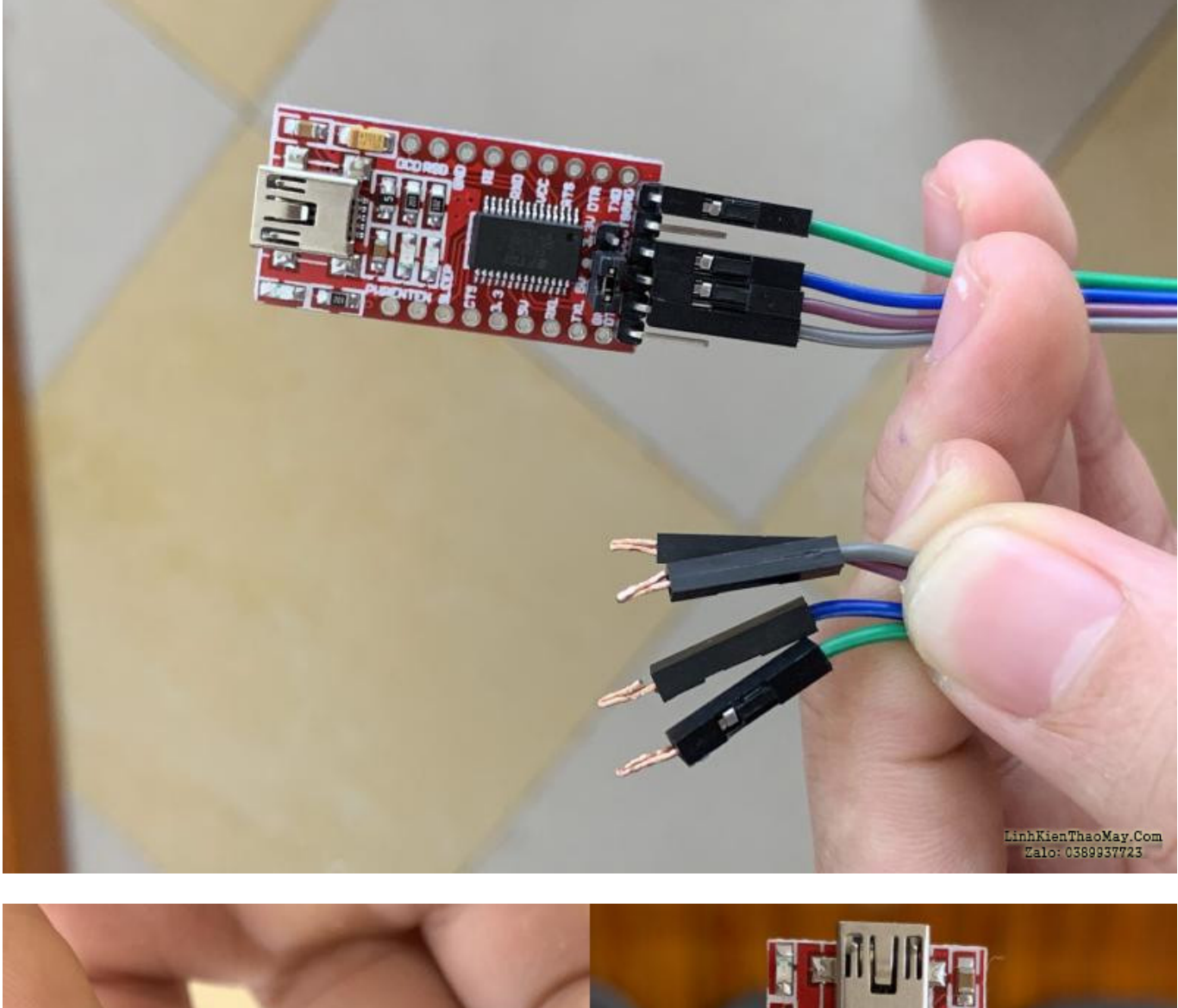

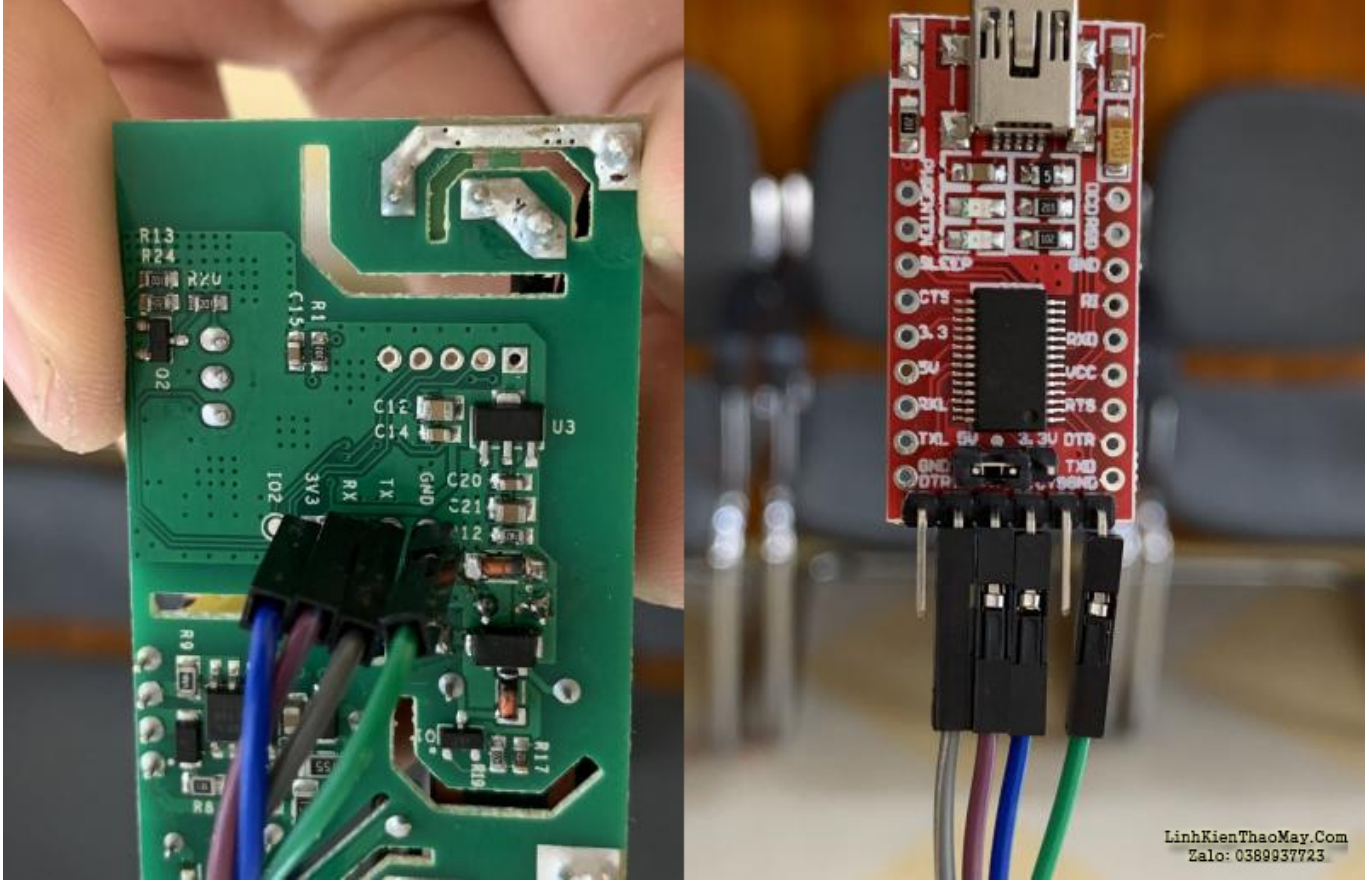

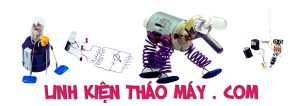

## **2. Đưa công tắc vào chế độ upload firmware bằng cách sau:**

**Nhấn giữ nút chức năng** trên con công tắc đồng thời **cắm cáp kết nối** từ con FT232 vào máy tính sau đó giữ thêm 3-4 giây thì thả ra.

*(Nếu là lần đầu thì máy tính sẽ mất khoảng 2-3 phút để update driver.)*

### **3. Vào phần Computer Management và kiểm tra xem cổng kết nối là cổng COM bao nhiêu.**

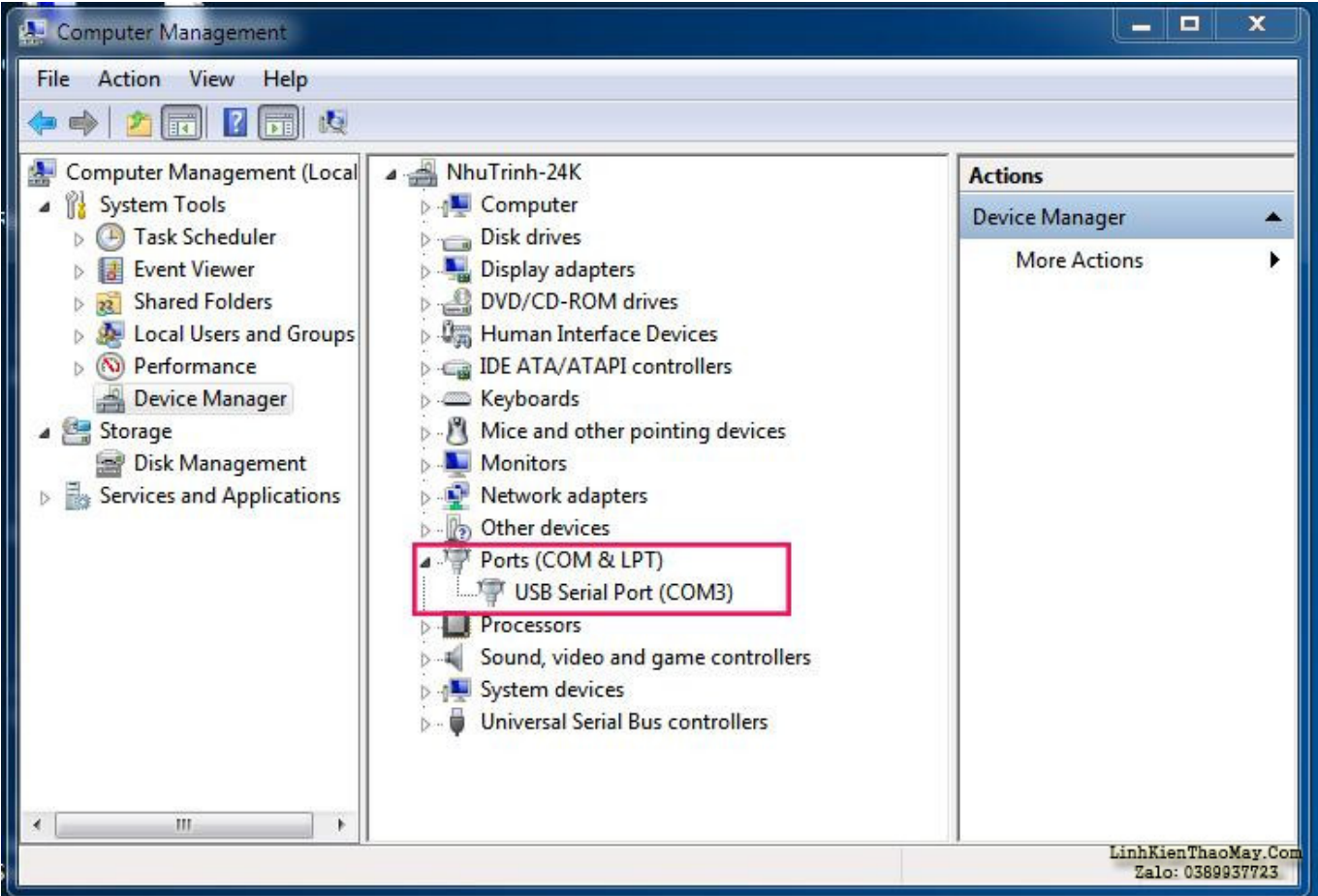

#### **4.Chạy file FlashESP8266.exe trong thư mục tải về**

Chọn cổng COM phù hợp, và chọn file firmware là **Sonoff.bin** sau đó nhấn vào nút **Flash**.

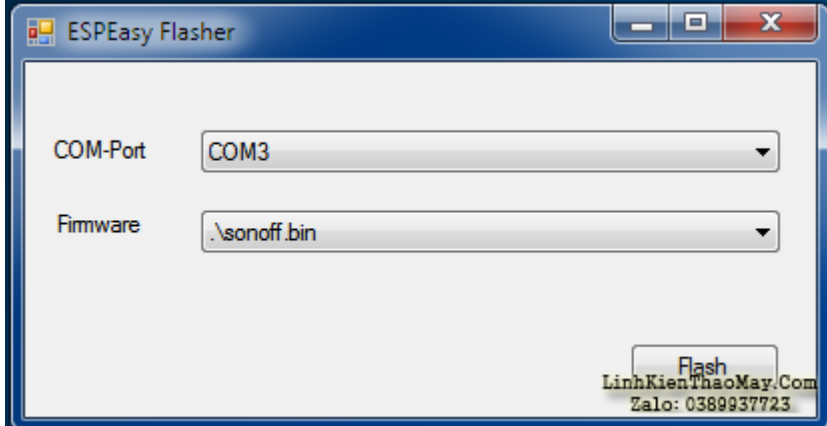

Nếu màn hình chạy như sau thì chứng tỏ flash đã thành công

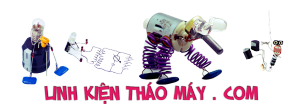

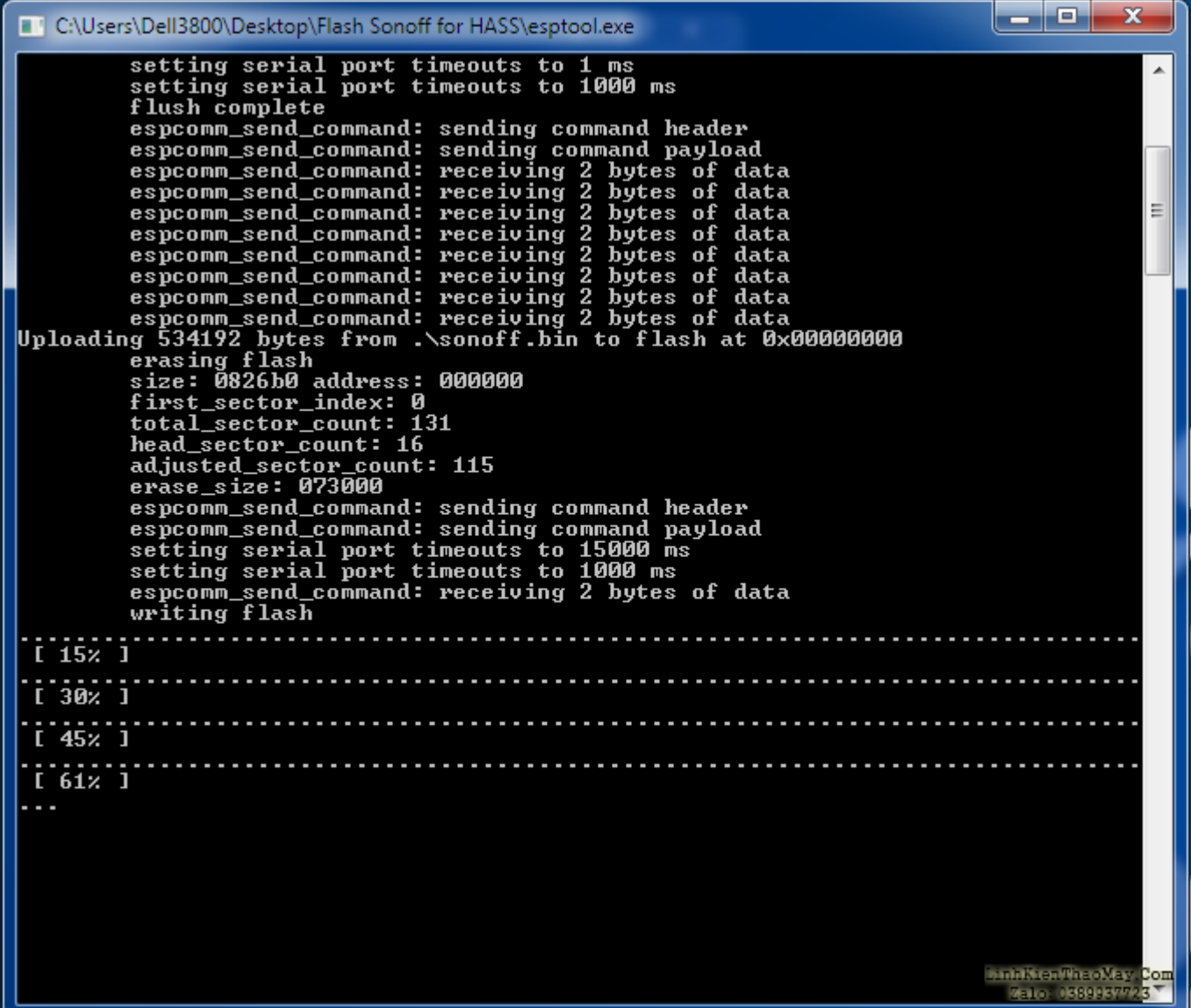

**5. Sau khi flash xong thì mình dùng điện thoại để kết nối vào wifi của con Sonoff**

**6. Khi kết nối thành công, sẽ hiện giao diện để cấu hình wifi cho con Sonoff.** mình điền tên wifi và password của wifi nhà mình vào sau đó nhấn save.

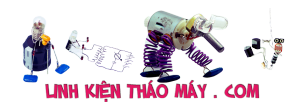

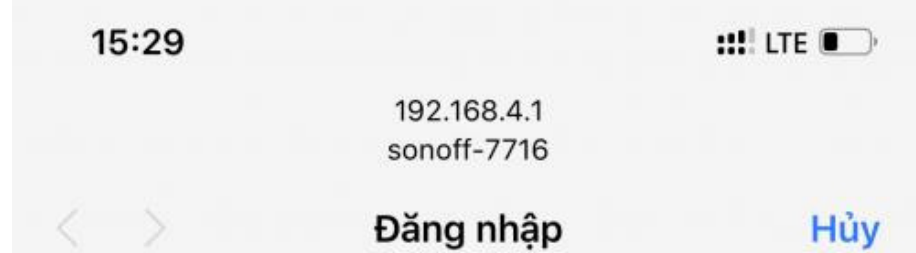

# Scan for wifi networks

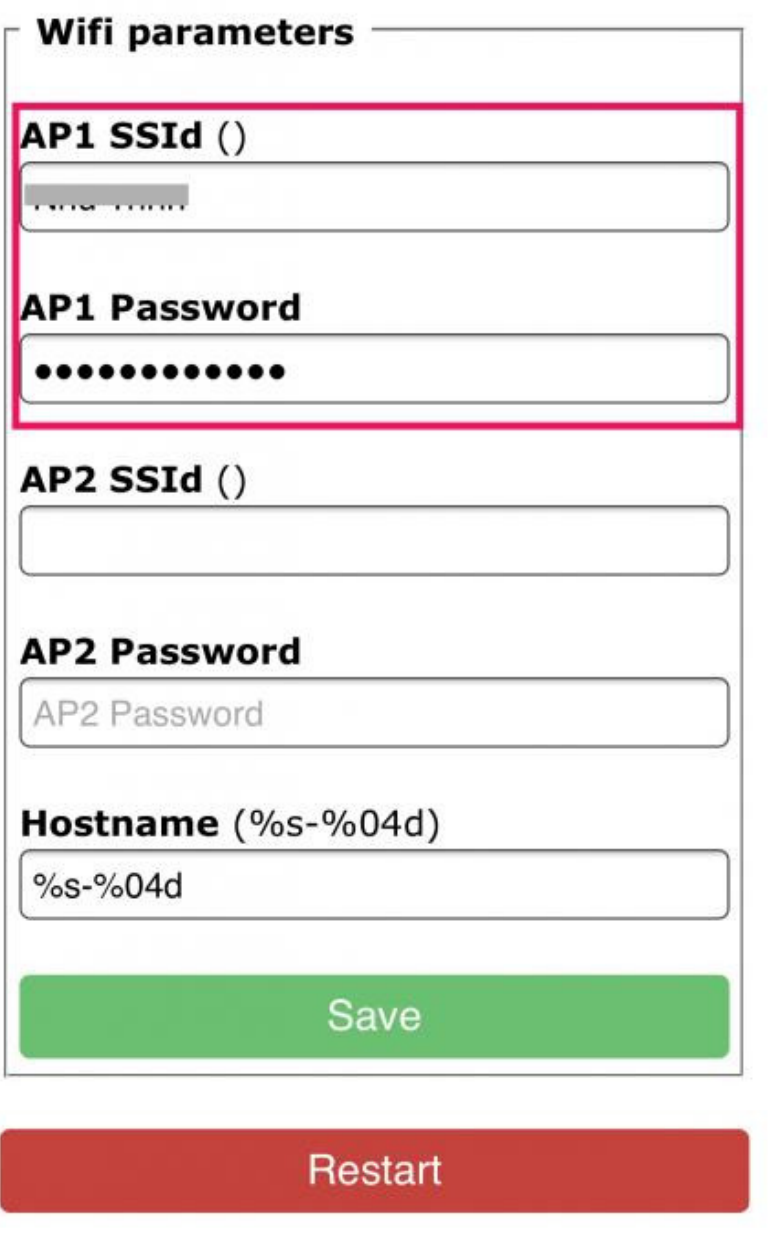

# Restart in 163 seconds

Sonoff-Tasmota 6.4.0 by Theo Arends

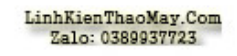

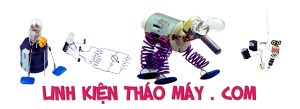

**7. Sau khi Sonoff kết nối wifi thành công thì chúng ta tắt và bật lại bằng cách rút dây usb.**

**8. mình nên cố định ip của con Sonoff bằng cách vào modem và tìm ip của con công tắc mới flash xong và set ip tĩnh cho nó.**

## TRUNG TÂM SỬA CHỮA ĐIỆN TỬ QUẢNG BÌNH

**MR. XÔ - 0901.679.359 - 80 Võ Thị Sáu, Phường Quảng Thuận, tx Ba Đồn, tỉnh Quảng Bình**

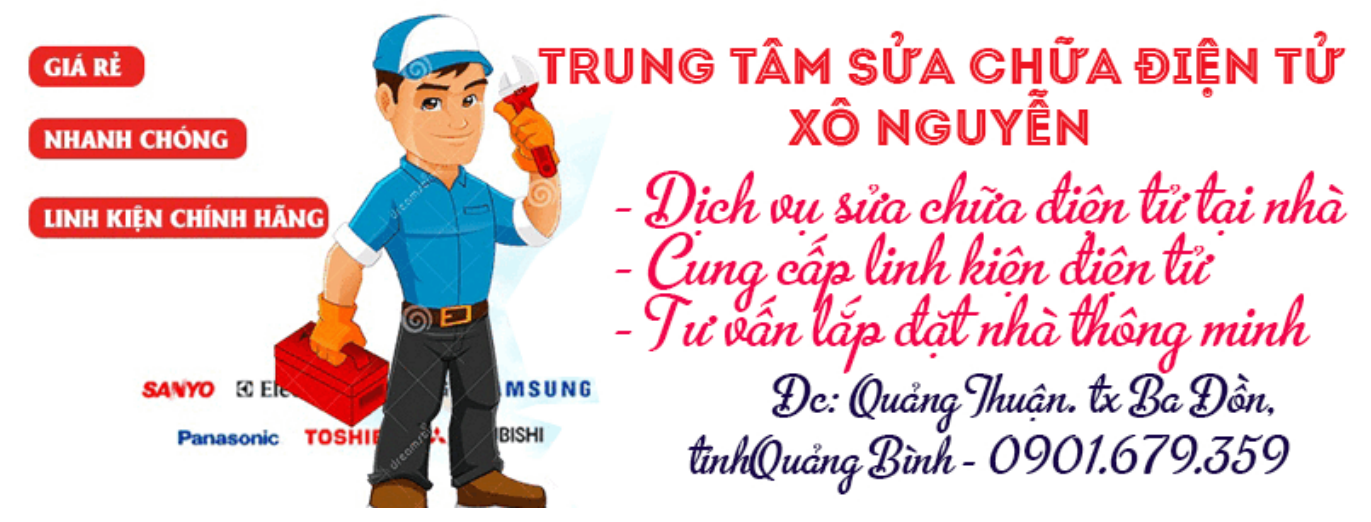

Vậy là đã flash xong cho con Sonoff basic. Cảm ơn các bác đã theo dõi.

#### *Bài sau em sẽ hướng dẫn cách setup MQTT và cách khai báo con Sonoff ào HASS để điều khiển trực tiếp qua HASS. Xin chân thành cảm ơn*

# **Các bài viết tương tự:**

- 1. [\[Hướng dẫn\] Cách đấu dây quạt bàn 3 số đơn giản, chuẩn \(2021\)](https://linhkienthaomay.com/goc-ky-thuat/sua-thiet-bi-gia-dung/huong-dan-cach-dau-day-quat-ban-3-so-don-gian-chuan-2021-14986.html)
- 2. [Dump Firmware Hikvision Camera với SPI Flash Hardware Protocol](https://linhkienthaomay.com/dien-tu-nang-cao/he-thong-thong-minh-iot/bao-mat/dump-firmware-hikvision-camera-voi-spi-flash-hardware-protocol-20148.html)
- 3. [Flash Tasmota cho công tắc Sonoff Basic và Tuya](https://linhkienthaomay.com/dien-tu-nang-cao/he-thong-thong-minh-iot/flash-tasmota-cho-cong-tac-sonoff-basic-va-tuya-18995.html)
- 4. [Hướng dẫn cách làm mạch điều khiển từ xa đơn giản cùng PT2248](https://linhkienthaomay.com/dien-tu-nang-cao/mach-dien-hay/mach-dieu-khien-tu-xa/huong-dan-cach-lam-mach-dieu-khien-tu-xa-don-gian-cung-pt2248-11268.html)
- 5. [Hướng dẫn cách tự sửa chữa vợt muỗi đơn giản mà hiệu quả](https://linhkienthaomay.com/goc-ky-thuat/sua-thiet-bi-gia-dung/huong-dan-cach-tu-sua-chua-vot-muoi-don-gian-ma-hieu-qua-11277.html)
- 6. [Hướng dẫn Flash công tắc SONOFF để sử dụng cho Apple Homekit](https://linhkienthaomay.com/dien-tu-nang-cao/he-thong-thong-minh-iot/huong-dan-flash-cong-tac-sonoff-de-su-dung-cho-apple-homekit-6836.html)
- 7. [Hướng dẫn Flash công tắc tuya để sử dụng cho Apple Homekit](https://linhkienthaomay.com/dien-tu-nang-cao/he-thong-thong-minh-iot/huong-dan-flash-cong-tac-tuya-de-su-dung-cho-apple-homekit-6847.html)
- 8. [Hướng dẫn kết nối SONOFF Basic tới HASS qua MQTT Broker](https://linhkienthaomay.com/dien-tu-nang-cao/he-thong-thong-minh-iot/huong-dan-ket-noi-sonoff-basic-toi-hass-qua-mqtt-broker%ef%bf%bc-19022.html)
- 9. [khi nap gas cho tu nap gas xong tu lam lanh bin thuong nhuong sau 1 thoi gian dan](https://linhkienthaomay.com/goc-ky-thuat/hoi-dap/khi-nap-gas-cho-tu-nap-gas-xong-tu-lam-lanh-bin-thuong-nhuong-sau-1-thoi-gian-dan-nong-khong-nong-dan-lanh-khong-lanh-neu-kim-dong-ho-ap-suat-chi-ve-vach-chan-khong-nap-gas-cho-tu-thi-6163.html) [nong khong nong dan lanh khong lanh neu kim dong ho ap suat chi ve vach chan](https://linhkienthaomay.com/goc-ky-thuat/hoi-dap/khi-nap-gas-cho-tu-nap-gas-xong-tu-lam-lanh-bin-thuong-nhuong-sau-1-thoi-gian-dan-nong-khong-nong-dan-lanh-khong-lanh-neu-kim-dong-ho-ap-suat-chi-ve-vach-chan-khong-nap-gas-cho-tu-thi-6163.html) [khong nap gas cho tu thi dan nong co nong dan lanh khong lanh](https://linhkienthaomay.com/goc-ky-thuat/hoi-dap/khi-nap-gas-cho-tu-nap-gas-xong-tu-lam-lanh-bin-thuong-nhuong-sau-1-thoi-gian-dan-nong-khong-nong-dan-lanh-khong-lanh-neu-kim-dong-ho-ap-suat-chi-ve-vach-chan-khong-nap-gas-cho-tu-thi-6163.html)
- 10. [mạch đèn lad đơn giản dùng transito C1815 xin giúp . e cần làm mạch đèn lad đơn](https://linhkienthaomay.com/goc-ky-thuat/hoi-dap/mach-den-lad-don-gian-dung-transito-c1815-xin-giup-e-can-lam-mach-den-lad-don-gian-dung-transito-c1815-2116.html) [giản dùng transito C1815](https://linhkienthaomay.com/goc-ky-thuat/hoi-dap/mach-den-lad-don-gian-dung-transito-c1815-xin-giup-e-can-lam-mach-den-lad-don-gian-dung-transito-c1815-2116.html)
- 11. [trở về thời trẻ trâu em đang cần ráp một mạch công suất STK 431 hay bất cứ loại nào](https://linhkienthaomay.com/goc-ky-thuat/hoi-dap/tro-ve-thoi-tre-trau-em-dang-can-rap-mot-mach-cong-suat-stk-431-hay-bat-cu-loai-nao-stk-a-e-bac-chu-ai-biet-loai-stk-nao-co-cs-lon-nhat-va-chuan-nhat-cho-em-xin-so-aneu-co-4021.html) [STK,,,,, a e bác chú ai biết loại STK nào có cs lớn nhất và chuẩn nhất cho em xin số](https://linhkienthaomay.com/goc-ky-thuat/hoi-dap/tro-ve-thoi-tre-trau-em-dang-can-rap-mot-mach-cong-suat-stk-431-hay-bat-cu-loai-nao-stk-a-e-bac-chu-ai-biet-loai-stk-nao-co-cs-lon-nhat-va-chuan-nhat-cho-em-xin-so-aneu-co-4021.html) [ạ,,,nếu có mạch thì càng tốt,](https://linhkienthaomay.com/goc-ky-thuat/hoi-dap/tro-ve-thoi-tre-trau-em-dang-can-rap-mot-mach-cong-suat-stk-431-hay-bat-cu-loai-nao-stk-a-e-bac-chu-ai-biet-loai-stk-nao-co-cs-lon-nhat-va-chuan-nhat-cho-em-xin-so-aneu-co-4021.html)

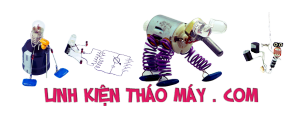

12. [tủ lạnh đông tuyết. \( tủ bảo ôn\) – bục giàn. hết ga, mình đã lén giàn nóng riêng. và đã](https://linhkienthaomay.com/goc-ky-thuat/hoi-dap/tu-lanh-dong-tuyet-tu-bao-on-buc-gian-het-ga-minh-da-len-gian-nong-rieng-va-da-biet-gian-nong-bi-thung-gio-minh-muon-kiem-tra-nguyen-gian-lanh-xem-co-bi-thung-ko-ma-minh-ko-ngh-6219.html) [biết giàn nóng bị thủng. giờ mình muốn kiểm tra nguyên giàn lạnh xem có bị thủng ko](https://linhkienthaomay.com/goc-ky-thuat/hoi-dap/tu-lanh-dong-tuyet-tu-bao-on-buc-gian-het-ga-minh-da-len-gian-nong-rieng-va-da-biet-gian-nong-bi-thung-gio-minh-muon-kiem-tra-nguyen-gian-lanh-xem-co-bi-thung-ko-ma-minh-ko-ngh-6219.html) [mà mình ko nghĩ ra cách nào. vì mình mới vào nghề chưa am hiểu và chưa co kinh](https://linhkienthaomay.com/goc-ky-thuat/hoi-dap/tu-lanh-dong-tuyet-tu-bao-on-buc-gian-het-ga-minh-da-len-gian-nong-rieng-va-da-biet-gian-nong-bi-thung-gio-minh-muon-kiem-tra-nguyen-gian-lanh-xem-co-bi-thung-ko-ma-minh-ko-ngh-6219.html) [nghiệm j cả. vì cos một thợ trước đến nhà khách kiểm tra cái tủ này. ong thợ kia phán](https://linhkienthaomay.com/goc-ky-thuat/hoi-dap/tu-lanh-dong-tuyet-tu-bao-on-buc-gian-het-ga-minh-da-len-gian-nong-rieng-va-da-biet-gian-nong-bi-thung-gio-minh-muon-kiem-tra-nguyen-gian-lanh-xem-co-bi-thung-ko-ma-minh-ko-ngh-6219.html) [với chủ nhà là thủng giàn lạnh. giờ mình mới kiểm trả đc mỗi giàn nóng.](https://linhkienthaomay.com/goc-ky-thuat/hoi-dap/tu-lanh-dong-tuyet-tu-bao-on-buc-gian-het-ga-minh-da-len-gian-nong-rieng-va-da-biet-gian-nong-bi-thung-gio-minh-muon-kiem-tra-nguyen-gian-lanh-xem-co-bi-thung-ko-ma-minh-ko-ngh-6219.html)